## **V tem prispevku**

Kriterij

Zadnja sprememba 23/07/2021 12:13 pm CEST

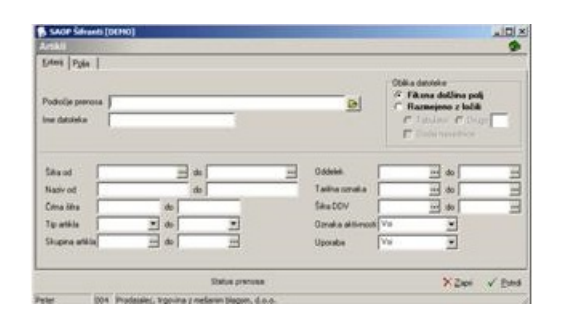

**Področje prenosa** – Določimo področje, kamor bomo izvažali podatke o artiklih. Pri določanju poti si pomagamo s klikom na gumb a.

**Ime datoteke** – vpišemo ime datoteke.

**Oblika datoteke** – izberemo Fiksna dolžina polj in Razmejeno z ločili (označimo s katerimi ločili bodo polja, pri pisanju v datoteko izvoza, razmejena).

**Šifra** - vpišemo oziroma izberemo artikle za izvoz.

**Naziv** – vpišemo nazive artiklov.

**Črtna šifra** – vpišemo črtne šifre.

**Tip artikla** – vpišemo oziroma izberemo tipe artiklov.

**Skupina artikla** – vpišemo oziroma izberemo skupine artiklov.

**Oddelek** – vpišemo oziroma izberemo oddelke artiklov.

**Tarifna oznaka** - vpišemo oziroma izberemo tarifne oznake artiklov.

**Šifra DDV** – vpišemo oziroma izberemo šifre DDV.

**Oznaka aktivnosti** – vpišemo oziroma izberemo oznako aktivnosti (vsi, aktivni, neaktivni artikli).

Uporaba – vpišemo oziroma izberemo oznako uporabe (vsi, uporabljeno, ni uporabljeno